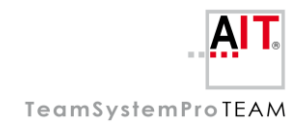

# AIT Build Suite 2012

*V3.0.1401.1703*

# **Copyright**

The tool AIT Build Suite 2012 is provided by AIT Applied Information Technologies GmbH & Co. KG, Leitzstr. 45, 70469 Stuttgart, Germany.

The content of this document is the intellectual property of the AIT GmbH & Co. KG. © 2014 AIT GmbH & Co. KG

# **Version History**

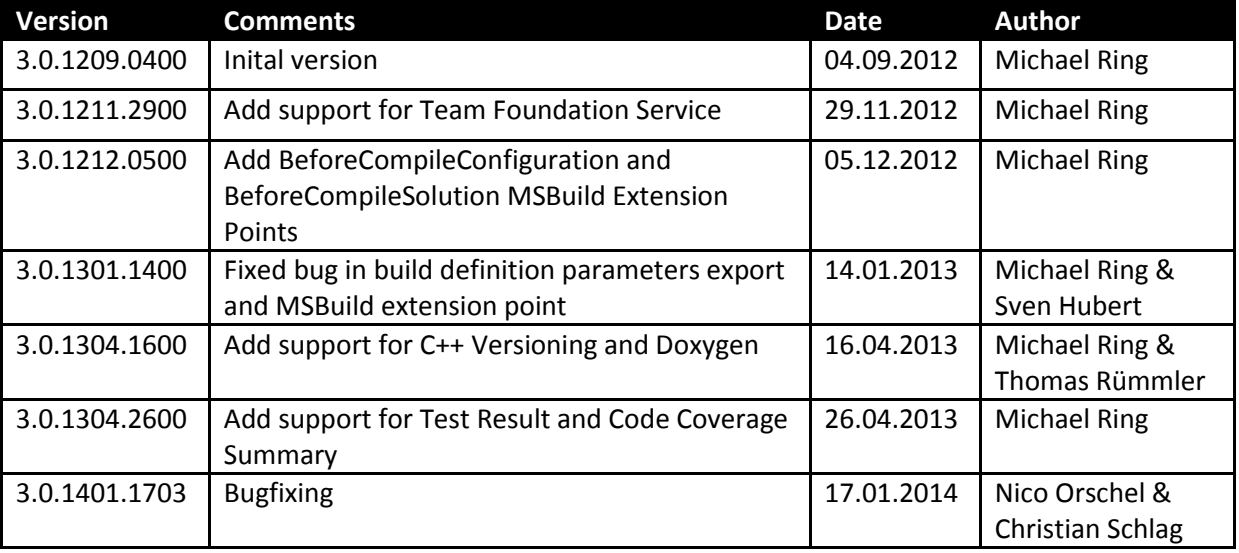

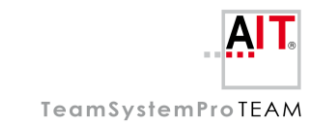

# **Contents**

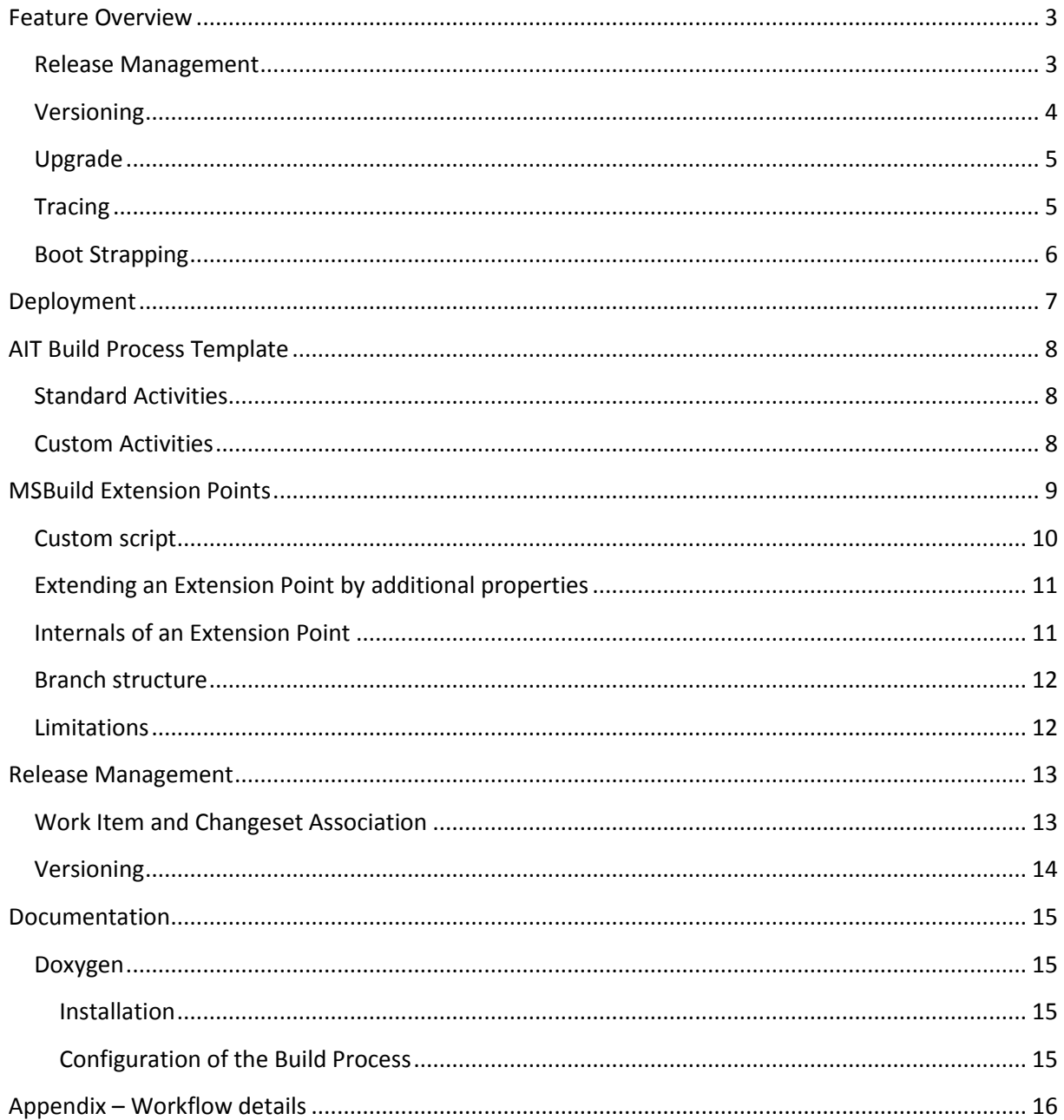

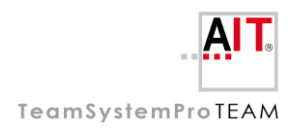

# <span id="page-2-0"></span>**Feature Overview**

The AIT Build Suite 2012 helps you simplifying complex tasks during your build process. It enables a better versioning and release management. It also helps with documentation using Sandcastle. Additionally legacy MSBuild scripts can be integrated into the process. The update template delivered by Microsoft is obsolete by using the AIT build process template.

A significant amount of project effort, especially at bigger customers such as Nero AG, goes into migrating and optimizing build processes. Build processes exhibit three important aspects, which due to their criticality and benefits legitimate project costs:

- 1. Build processes are implicitly business critical only a working build process results in deliverable products.
- 2. Heterogeneous build processes imply high mostly hidden maintenance efforts without directly visible benefits. Small changes in "the scripts" are long lasting and expensive tasks which can be done by high qualified resources only.
- 3. Build processes often require manual steps, which can be automated with modern platform. Which saves costs!

With the AIT Build Suite 2012 complex build processes can be configured easily using centralized builds with Microsoft Visual Studio Team Foundation Server 2012.

#### <span id="page-2-1"></span>**Release Management**

An important part of the Build Suite is release management. The standard process associates code changes (Changesets) and tasks (Work Items) using the build status. All changes that happened on a specific branch since the last successful build will be associated with the current one (see [Figure 1\)](#page-2-2).

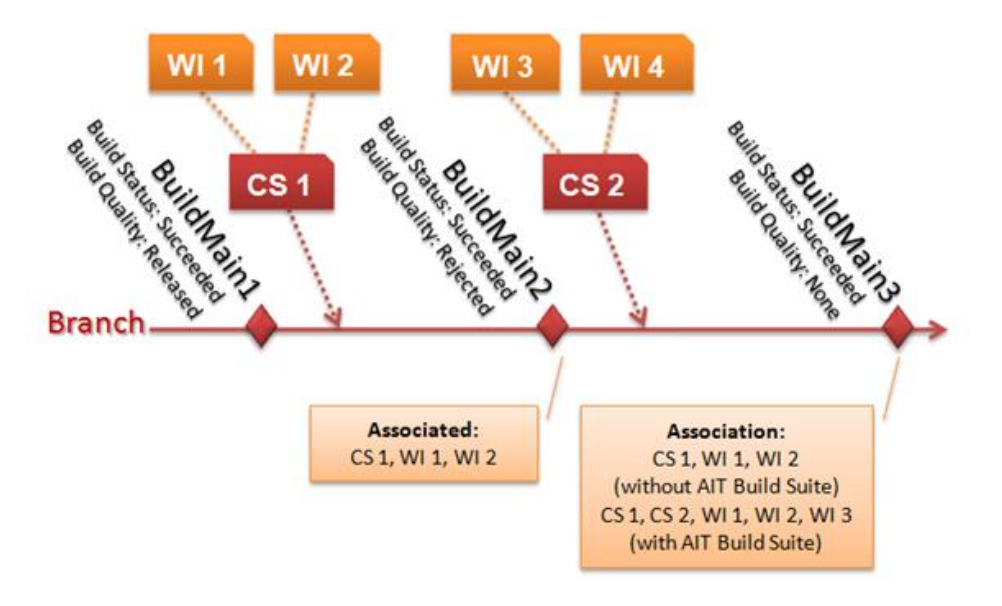

<span id="page-2-2"></span>**Figure 1 - Build association of Changesets and Work Items**

But that's not sufficient. [Figure 1](#page-2-2) shows the changed behavior using the AIT Build Suite 2012. It additionally instruments the build quality (see [Figure 2\)](#page-3-1) to generate change lists. With this functionality, all changes back to a released product version can be tracked easily.

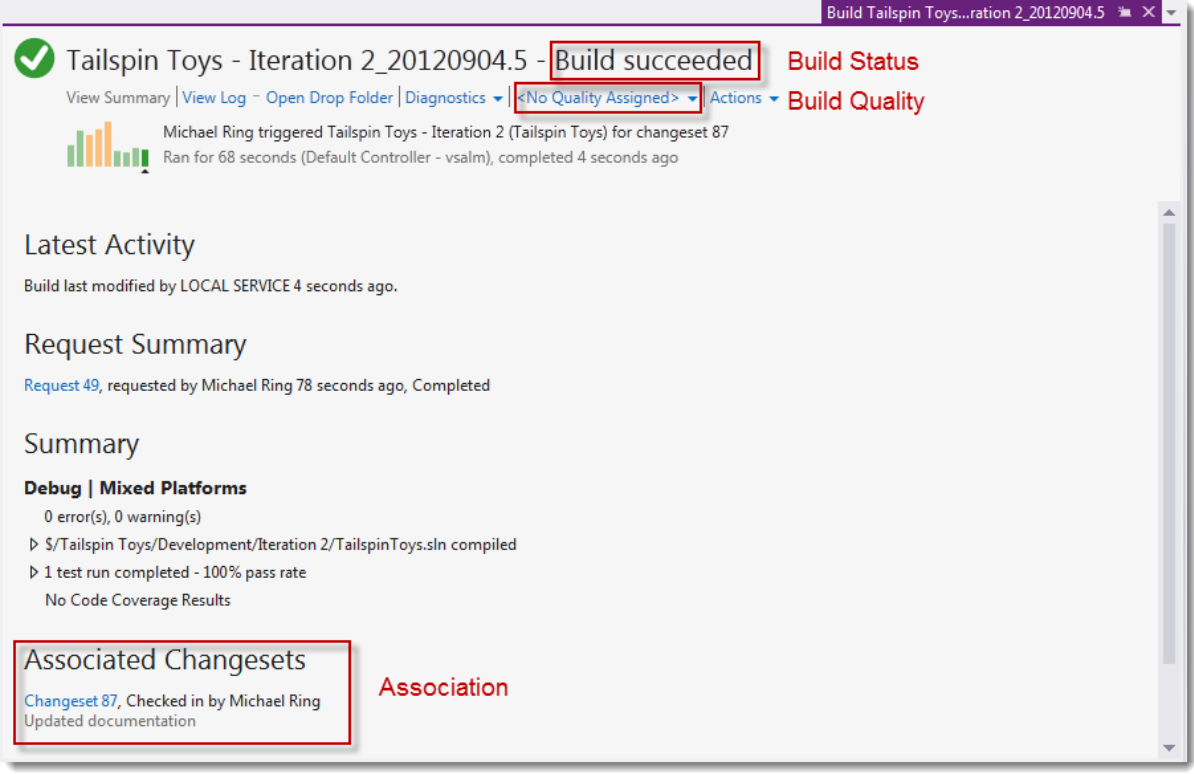

**Figure 2 - Build summary**

#### <span id="page-3-1"></span><span id="page-3-0"></span>**Versioning**

During the creation of product versions it is important to integrate versioning information into the product itself. With the first call of a customer caused by questions or issues, versioning information about the product must be easily accessible for end-users. .NET framework provides options to keep the version number and other details inside an assembly and to show those inside an about box.

<span id="page-3-2"></span>AIT Build Suite provides an easy way to integrate this task into the build process and includes an example of how to show these information in your application (see [Figure 3\)](#page-3-2).

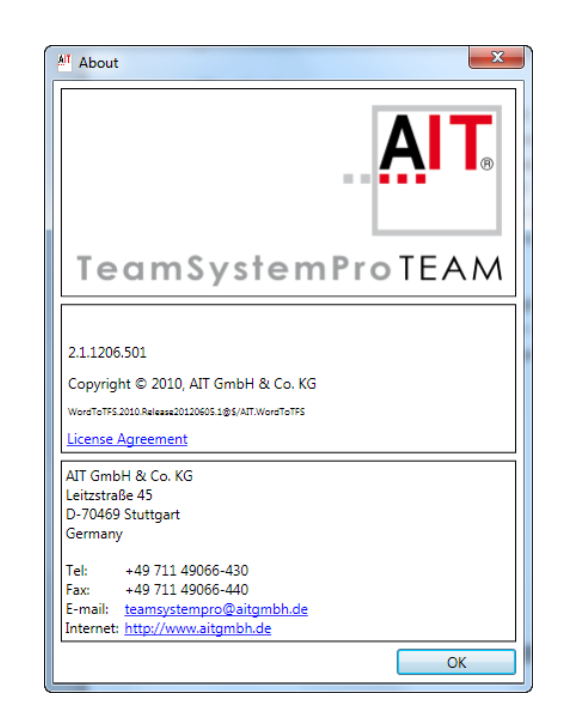

**Figure 3 - Assembly information are shown in an about dialog**

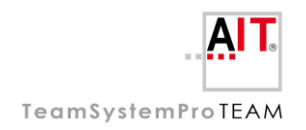

## <span id="page-4-0"></span>**Upgrade**

With Team Foundation Server 2008 build processes have been executed using a central MSBuild script deployed with Team Explorer or Team Build components. With Team Foundation Server 2010 Workflow Foundation was used instead of central MSBuild. At the core of compilation, MSBuild was used (new version 4.0). Existing build scripts could not be integrated out-of-the-box with 2010. The Microsoft *UpgradeTemplate* ought to provide an easy to integrate experience. But even for basic customized scripts it is not sufficient. Despite the core compile targets, none of the customizable extension targets like AfterGet or BeforeCompile were instrumented. That's why AIT delivered a generic Template with AIT Build Suite 2010 which provides MSBuild extension points. This accelerated the migration of build to TFS 2010 dramatically and can be used with the new version for Team Foundation Server 2012.

## <span id="page-4-1"></span>**Tracing**

By default, the AIT Process Template contains activities that trace the necessary build information during the build process and drop the process template as well as custom parameters of the build definition into the build's drop location.

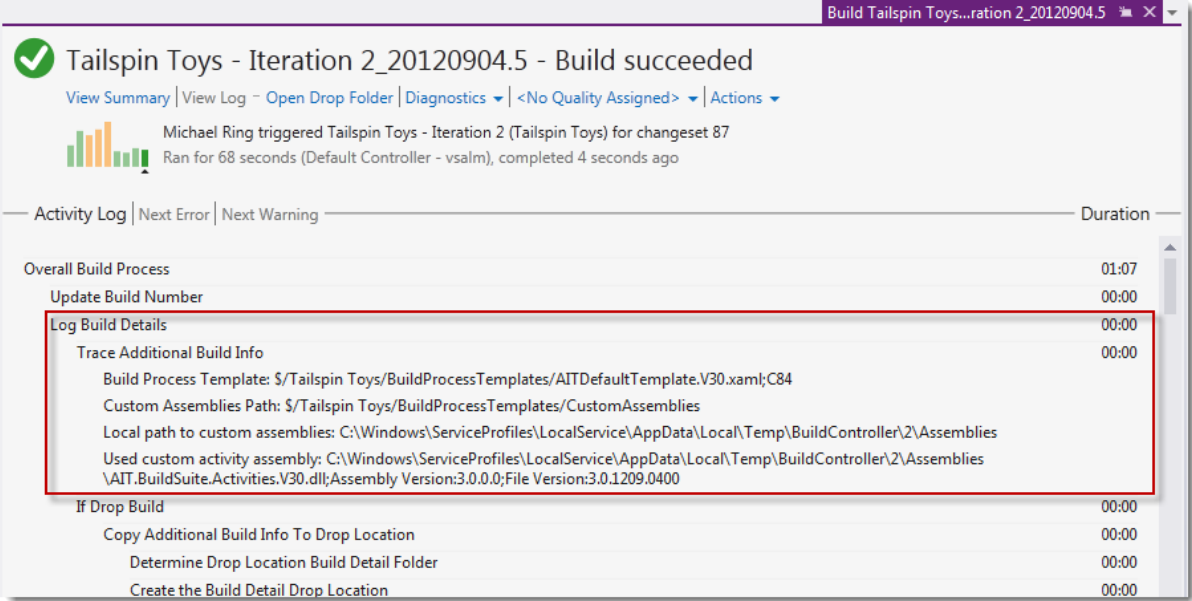

**Figure 4 - Build trace in summary log**

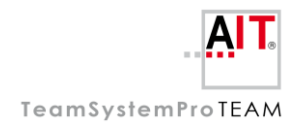

## <span id="page-5-0"></span>**Boot Strapping**

In order to deploy binaries which are necessary for the build (e.g. custom MSBuild task libraries) to the Build Agent, the **Deploy Custom Assemblies** switch can be used (see [Figure 5\)](#page-5-1).

| ⊿ 3. Advanced                            |                                          |
|------------------------------------------|------------------------------------------|
| $\triangleright$ Agent Settings          | Use agent where Name=* and Tags is empty |
| Analyze Test Impact                      | True                                     |
| Associate Changesets and Work Items True |                                          |
| Create Work Item on Failure              | True                                     |
| <b>Deploy Custom Assemblies</b>          | <b>True</b>                              |
| Disable Tests                            | False                                    |

**Figure 5 - Deploy Custom Assemblies**

<span id="page-5-1"></span>When set to True, the contents of the build controller's custom assemblies path is copied to a subfolder within the build directory on the agent (see [Figure 6\)](#page-5-2).

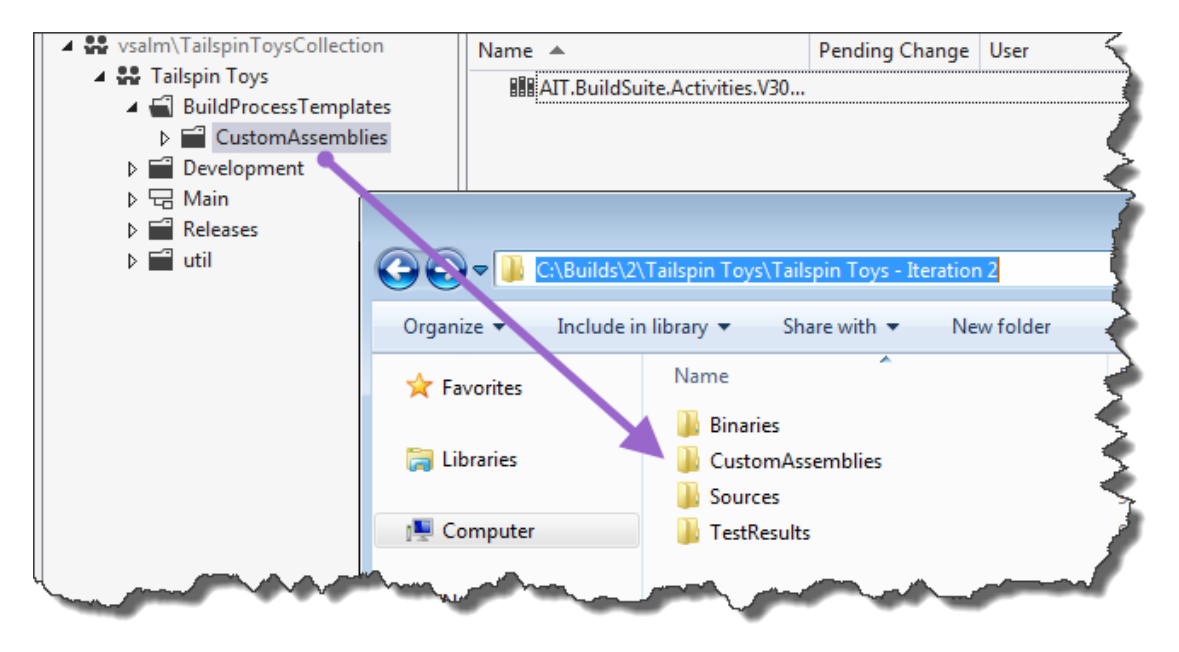

**Figure 6 - Custom Assemblies folder in Drop Location**

<span id="page-5-2"></span>You can refer to this path as **\$(CustomAssembliesPath)** within your MSBuild scripts e.g. to use in imports or UsingTask statements.

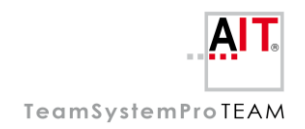

# <span id="page-6-0"></span>**Deployment**

The AIT Build Suite 2012 consists of a build process template (an Xaml-file which contains the basic workflow using Windows Workflow Foundation) and a library with custom Workflow activities which are used in the build process template. The build process template can be deployed to **\$/TeamProject/BuildProcessTemplates/AITDefaultTemplate.V30.xaml**. The additional activity library has to be deployed using the TF Build deployment features. Just put **AIT.BuildSuite.Activities.V30.dll** under source control and specify the folder in the build controller properties:

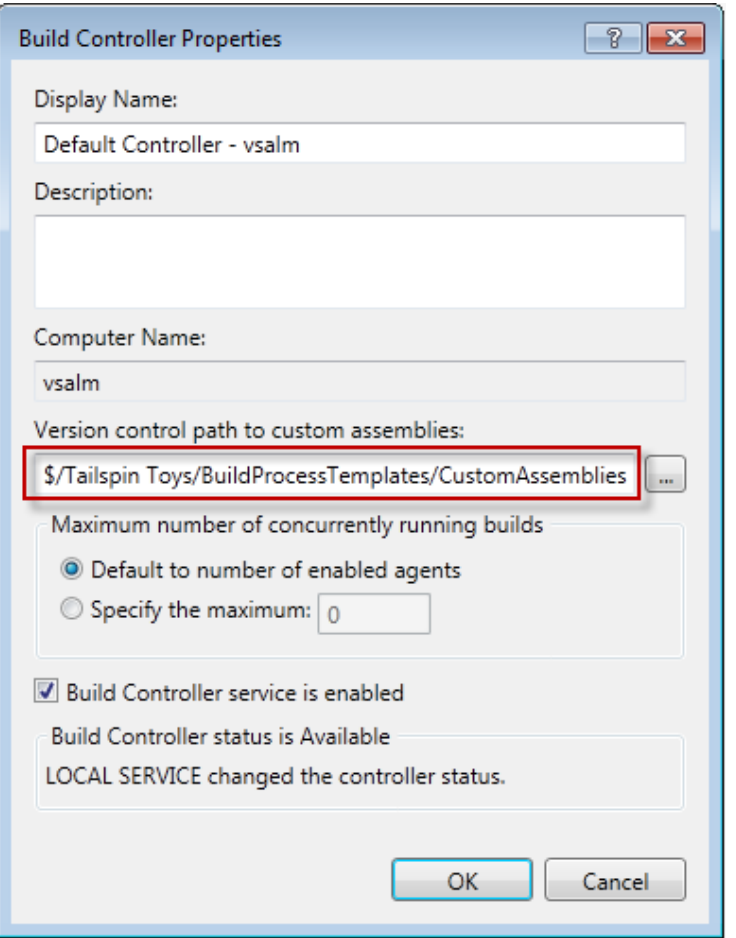

**Figure 7 - Build controller properties with path to custom assemblies**

In order to edit the process **AITDefaultTemplate.V30.xaml** file, you have to copy the **AIT.BuildSuite.Activities.V30.dll** to your local *PrivateAssemblies* folder of Visual Studio under:

C:\Program Files (x86)\Microsoft Visual Studio 11.0\Common7\IDE\PrivateAssemblies (64 bit) or

C:\Program Files\Microsoft Visual Studio 11.0\Common7\IDE\PrivateAssemblies (32 bit).

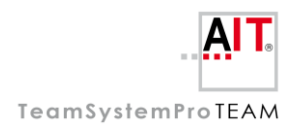

# <span id="page-7-0"></span>**AIT Build Process Template**

The following figure shows the basic flow of build activities as specified in the build process template.

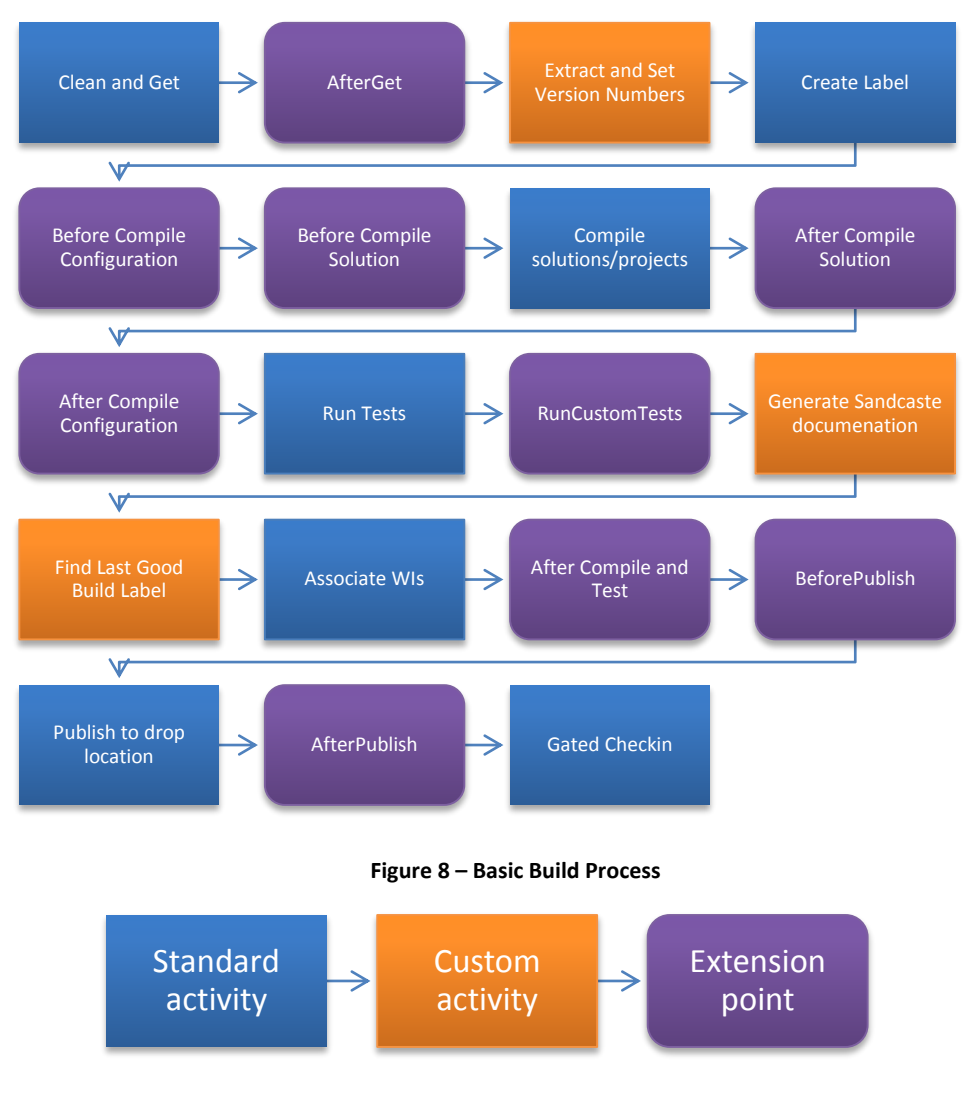

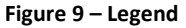

#### <span id="page-7-1"></span>**Standard Activities**

Standard activities are provided by Microsoft and reside inside the assembly **Microsoft.TeamFoundation.Build.Workflow.dll** which is deployed when installing Team Explorer or Team Foundation Build components.

#### <span id="page-7-2"></span>**Custom Activities**

Custom activities are implemented Code Activities using Windows Workflow Foundation 4.0. They can contain any logic to execute during build.

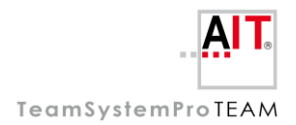

# <span id="page-8-0"></span>**MSBuild Extension Points**

Extension points can be used to inject custom MSBuild targets into the flow. These can be configured using the properties of a build definition as [Figure 10](#page-8-1) shows (Process tab).

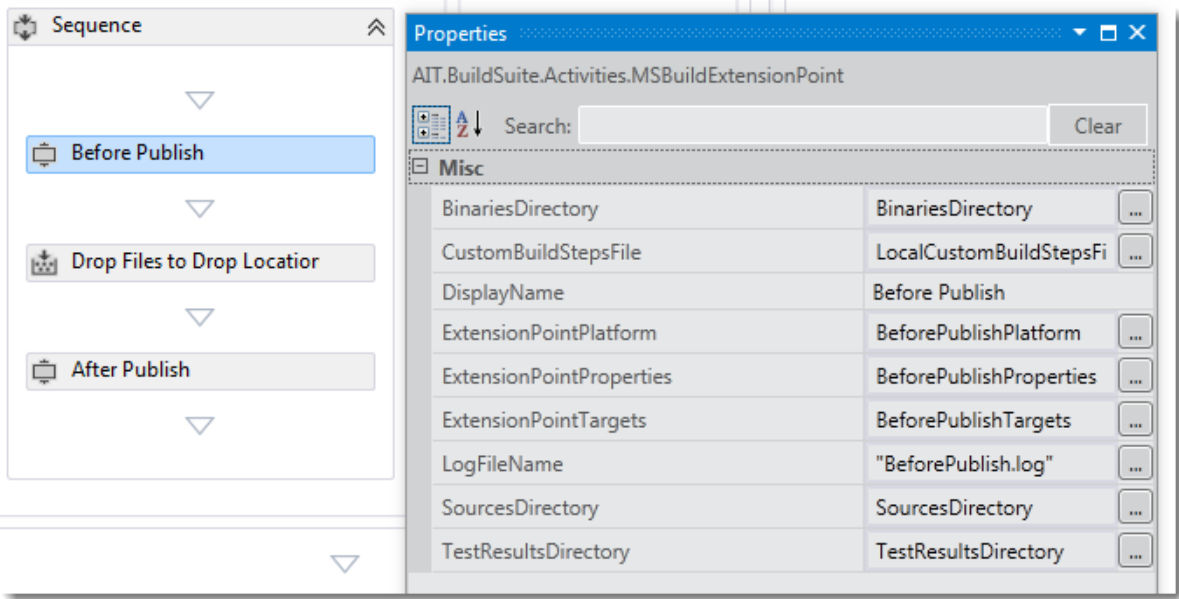

#### **Figure 10 - Sample Extension Point with default initialization using global build arguments**

<span id="page-8-1"></span>Each extension point defines the following properties:

**CustomBuildStepsFile** – the MSBuild script file which contains the targets to execute (e.g. ComponentName\Build\CustomBuildSteps.targets)

**ExtensionPointProperties** – a string with a semicolon-separated list of custom key-value properties which are available inside the MSBuild script (e.g. *"Property1=Value1;Property2=Value2"* can be referenced as *\$(Property1)* and *\$(Property2)* inside the MSBuild script called by this activity)

**ExtensionPointTargets** – an ordered list of target names to execute (defined in MSBuild script as "**<Target Name="***TargetName***">**")

**LogFileName** – name of the log file that will be created inside the LogLocation of the build The directory parameters are injected into the build by default using the /p command line argument when calling MSBuild.

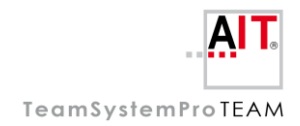

#### <span id="page-9-0"></span>**Custom script**

The MSBuild script *CustomBuildSteps.targets* (see [Figure 11\)](#page-9-1) contains branch-specific build steps. Team-specific build steps should be held above the branch. This causes an additional entry in the build workspace to download the script during *GetWorkspace* activity.

```
<?xml version="1.0" encoding="utf-8"?>
<!-- DO NOT EDIT the project element - the ToolsVersion specified here does not prevent the solutions 
     and projects in the SolutionToBuild item group from targeting other versions of the .NET 
framework. 
     -->
<Project xmlns="http://schemas.microsoft.com/developer/msbuild/2003" ToolsVersion="3.5">
   <PropertyGroup>
    <!-- Url of the TFS app-tier. -->
    <TeamFoundationServerUrl
       Condition="'$(TeamFoundationServerUrl)' == ''">$(TFSUrl)</TeamFoundationServerUrl>
    <!-- The working directory where Components.targets lies (normally the solution dir) -->
    <WorkingDir
       Condition="'$(WorkingDir)' == ''">$(MSBuildStartupDirectory)</WorkingDir>
    <!-- Used to determine whether we are in desktop build or in central build -->
    <IsDesktopBuild
       Condition="'$(IsDesktopBuild)' == ''">True</IsDesktopBuild>
   </PropertyGroup>
   <Target Name="AfterGet">
    <Message Text="AfterGet called." />
    <!-- System properties -->
    <Message Text="TeamFoundationServerUrl:[$(TeamFoundationServerUrl)]" />
    <Message Text="BuildUri:[$(BuildUri)]" />
     <!-- Custom properties - specified in build definition properties -->
    <Message Text="PropertyName:[$(PropertyName)]" />
    <!-- Your custom code here -->
 <!-- e.g. command line -->
 <!-- <Exec Command="c:\run.bat" /> -->
    <OnError ExecuteTargets="OnError" />
   </Target>
   <Target Name="AfterCompile">
     <Message Text="AfterCompile called." />
    <OnError ExecuteTargets="OnError" />
   </Target>
   <!-- Equivalent for targets RunCustomTests, BeforePublish and AfterPublish -->
   <!-- You can also include custom targets -> Specify in build definition properties -->
   <Target Name="OnError">
     <Message Text="Error occured!" />
   </Target>
</Project>
```
#### <span id="page-9-1"></span>**Figure 11 - Custom script sample**

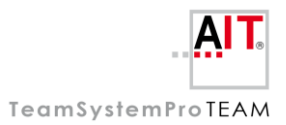

## <span id="page-10-0"></span>**Extending an Extension Point by additional properties**

The extension point activity is a sequence (see [Figure 12\)](#page-10-2). At first it will initialize some variables used to configure the call to MSBuild such as Script name to call, Targets to execute, Properties to transfer.

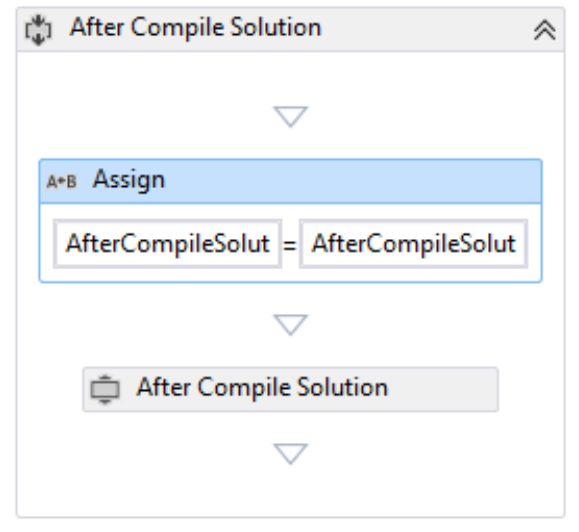

**Figure 12 - Sample Extension Point with additional properties assigned**

<span id="page-10-2"></span>The Properties variable can be set inside the build definition and extended inside the process template like this:

```
AfterCompileSolutionProperties + ";Project=" + localProject + ";Platform=" + 
platformConfiguration.Platform + ";Configuration=" + 
platformConfiguration.Configuration
```
## <span id="page-10-1"></span>**Internals of an Extension Point**

The call to MSBuild is configured to log into a specific log file with the same name as the extension point.

The activity is encapsulated in the MSBuildExtensionPoint activitiy inside the AIT Build Suite 2012 activities DLL, so you don't have to create it yourself. [Figure 13](#page-11-2) shows the default properties for an extension point.

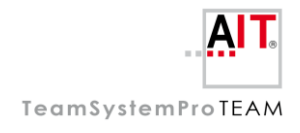

| $\mathsf{Properties}$ -concentration continuous continuous continuous continuous continuous continuous $\mathsf{v} \in \mathsf{T}$ $\mathsf{X}$ |                              |                                                                                |          |  |  |  |  |
|----------------------------------------------------------------------------------------------------|------------------------------|--------------------------------------------------------------------------------|----------|--|--|--|--|
| Microsoft.TeamFoundation.Build.Workflow.Activities.MSBuild                                                                                      |                              |                                                                                |          |  |  |  |  |
| <b>Bill</b><br>Search:<br>Clear                                                                                                    |                              |                                                                                |          |  |  |  |  |
| $\boxminus$ Misc                                                                                                    |                              |                                                                                |          |  |  |  |  |
|                                                                                                    | <b>AdditionalVCOverrides</b> | If GenerateVsPropsFile is true, the contents of this string will be embedded i | m.       |  |  |  |  |
|                                                                                                    | AllowUntrustedCertificate    | False                                                                          | m        |  |  |  |  |
|                                                                                                    | CommandLineArguments         | [Properties]                                                                   | m,       |  |  |  |  |
|                                                                                                    | Configuration                | The (optional) configuration to be built for the specified project/solution.   | m        |  |  |  |  |
|                                                                                                    | CreatePackageOnPublish       | False                                                                          | m        |  |  |  |  |
|                                                                                                    | DeploylisAppPath             | Specify the IIS Application path.                                              | m        |  |  |  |  |
|                                                                                                    | DeployOnBuild                | False                                                                          | m        |  |  |  |  |
|                                                                                                    | DeployTarget                 | Specify the target site for deployment.                                        | m        |  |  |  |  |
|                                                                                                    | <b>DisplayName</b>           | <b>Execute MSBuild script</b>                                                  |          |  |  |  |  |
|                                                                                                    | GenerateVSPropsFile          | False                                                                          | m        |  |  |  |  |
|                                                                                                    | LogFile                      | LogFileName                                                                    | m        |  |  |  |  |
|                                                                                                    | LogFileDropLocation          | LogFileDropLocation                                                            | m,       |  |  |  |  |
|                                                                                                    | <b>MaxProcesses</b>          | 1                                                                              | m        |  |  |  |  |
|                                                                                                    | MSDeployPublishMethod        | Specify which MSDeploy method to use when publishing.                          | m        |  |  |  |  |
|                                                                                                    | MSDeployServiceUrl           | Specify the publishing url endpoint.                                           | m,       |  |  |  |  |
|                                                                                                    | NodeReuse                    | False                                                                          | m        |  |  |  |  |
|                                                                                                    | OutDir                       | Specify the directory to which outputs will be redirected.                     | m        |  |  |  |  |
|                                                                                                    | Password                     | Specify the password credential used for publishing.                           | m,       |  |  |  |  |
|                                                                                                    | Platform                     | The (optional) platform to be built for the specified project/solution.        | $\cdots$ |  |  |  |  |
|                                                                                                    | Project                      | CustomBuildStepsFile                                                           | m,       |  |  |  |  |
|                                                                                                    | ResponseFile                 | Specify the response file to use.                                              | m,       |  |  |  |  |
|                                                                                                    | RunCodeAnalysis              | Specify whether code analysis should always be run, should never be run, o.    | m,       |  |  |  |  |
|                                                                                                    | <b>Targets</b>               | <b>ExtensionPointTargets</b>                                                   | m        |  |  |  |  |
|                                                                                                    | TargetsNotLogged             | Specify the targets for which project started events should not be logged.     | m        |  |  |  |  |
|                                                                                                    | <b>ToolPath</b>              | Specify the path to the tool. This value is optional.                          | m        |  |  |  |  |
|                                                                                                    | <b>ToolPlatform</b>          | <b>ExtensionPointPlatform</b>                                                  | m        |  |  |  |  |
|                                                                                                    | <b>UserName</b>              | Specify the user name credential used for publishing.                          | m        |  |  |  |  |
|                                                                                                    | Verbosity                    | Microsoft.TeamFoundation.Build.Workflow.BuildVerbosity.Normal                  | m        |  |  |  |  |
|                                                                                                    |                              |                                                                                |          |  |  |  |  |

**Figure 13 - Default Extension Point Activity Properties**

#### <span id="page-11-2"></span><span id="page-11-0"></span>**Branch structure**

The branch to build should follow the following folder structure to have support using default values:

#### /ComponentName

/Build

*CustomBuildSteps.targets* – MSBuild script

/Src

/SolutionName

*SolutionName.sln* – Solution to build

#### <span id="page-11-1"></span>**Limitations**

An extension point for **BeforeGet** is not available, since the custom script file is part of source control, it has to be downloaded to the build agent during activity **Get Workspace**. As such, extension points before the Get activity (e.g. BeforeGet) cannot call the custom script file.

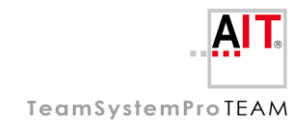

# <span id="page-12-0"></span>**Release Management**

|  | 4 5. Release Management            |                          |  |
|--|------------------------------------|--------------------------|--|
|  | <b>Base Year</b>                   | 2012                     |  |
|  | <b>Explicit Version Info</b>       |                          |  |
|  | <b>Required Build Qualities</b>    | 3 - Merged, 3 - Released |  |
|  | <b>Required Build Status</b>       | Succeeded                |  |
|  | <b>Update Assembly Description</b> | True                     |  |
|  | Version Update Method              | <b>ReducedChangeSet</b>  |  |
|  |                                    |                          |  |

**Figure 14 - Release Management Properties**

#### <span id="page-12-1"></span>**Work Item and Changeset Association**

The AIT Build Suite 2012 lets you change the default association behavior. The following properties can be set inside your build definition:

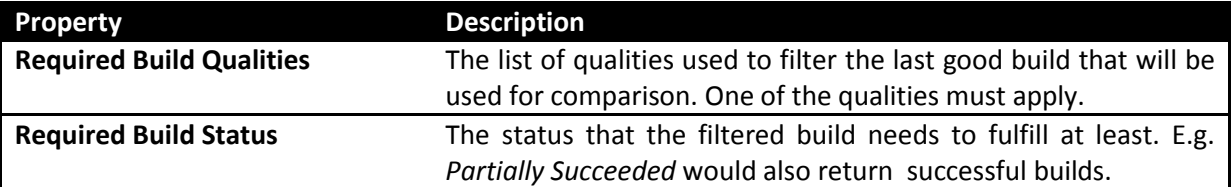

During the build, the most current previous build is searched that fulfills these criteria. The label of this build – typically the build number – is used to compare the previous with the current build.

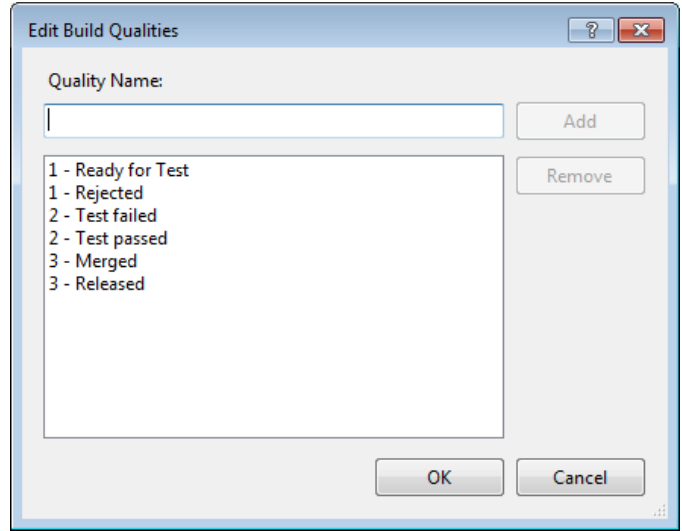

We recommend using a specific set of build qualities for your builds (see [Figure 15\)](#page-12-2).

<span id="page-12-2"></span>**Figure 15 - Custom Build Qualities**

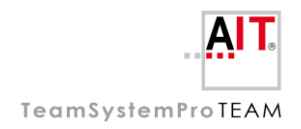

#### <span id="page-13-0"></span>**Versioning**

During build, all AssemblyInfo files will be updated before compile (not checked in) with version information.

By setting the following properties, you can parameterize the behavior:

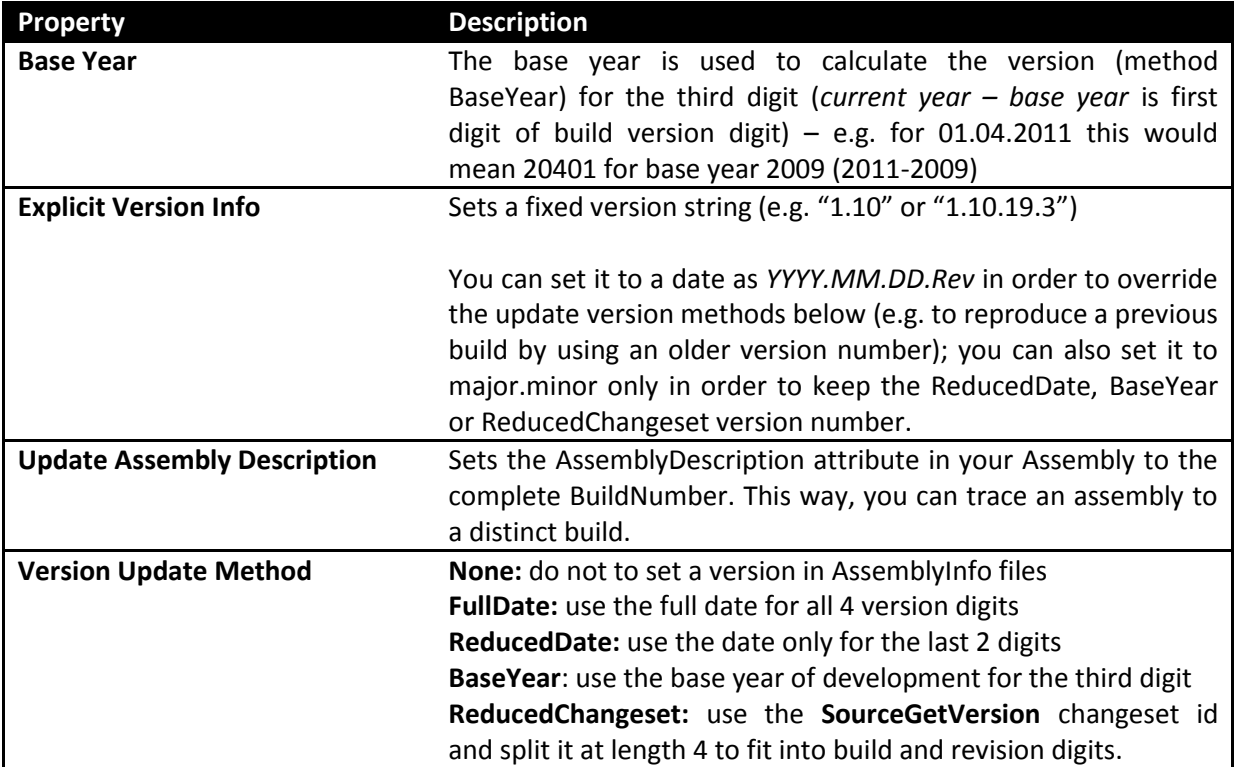

It is not recommended to change the AssemblyVersion – otherwise you will have to update all .NET assembly references where use distinct version is set to true anytime you built the assembly. You can change this behavior inside the activities only.

In order to use the build number as version info, you have to provide a four digit number as part of it. We recommend the following setting in case you want to use the date for all four version digits (e.g. will result in 2011.03.23.1 or X.Y.1103.231 in case you used build and revision only):

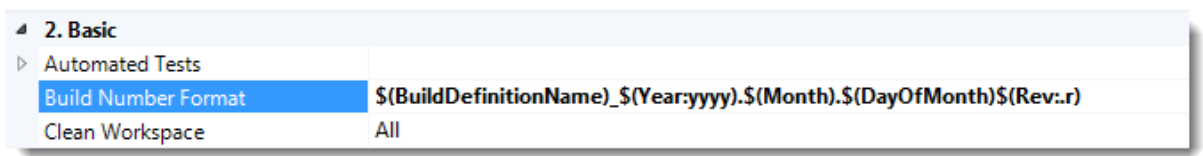

#### **Figure 16 - Custom build number format used to calculate a version number**

HINT: You can use a GlobalAssemblyInfo file for your entire solution which is linked to your Visual Studio projects. This way, you can centrally maintain copyright and vendor information.

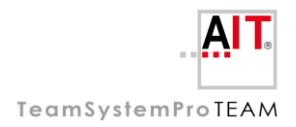

## <span id="page-14-0"></span>**Documentation**

During build, documentation can be generated after compilation based on the annotations found in the source code.

#### <span id="page-14-1"></span>**Doxygen**

Doxygen is an open-source tool used for creating documentation from annotated source code for C#, C++, and other languages.

#### <span id="page-14-2"></span>**Installation**

Doxygen has to be installed on the local system in order to generate the documentation during the build process. Therefore the following steps have to be executed on the build systems before the actual Doxygen Activity can be used in the TFS Build Process:

- 1) Install Doxygen on all build servers [\(http://doxygen.org\)](http://doxygen.org/)
- 2) Reboot the build server

#### <span id="page-14-3"></span>**Configuration of the Build Process**

The configuration of the Build Process is very easy. All required properties are exported into a section that can easily be edited in the Build Definition Editor of Visual Studio. There are three properties that can be changed in order to configure the Doxygen generation process:

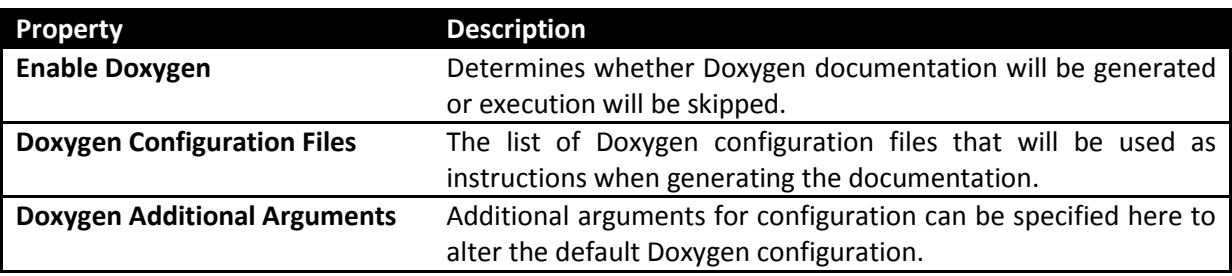

#### 4 6 Documentation

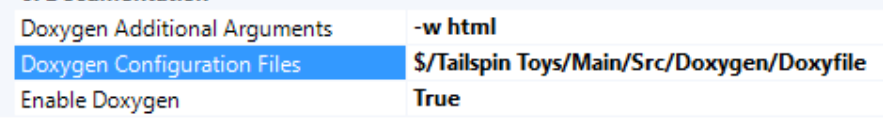

**Figure 17 - Doxygen configuration parameters**

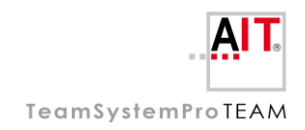

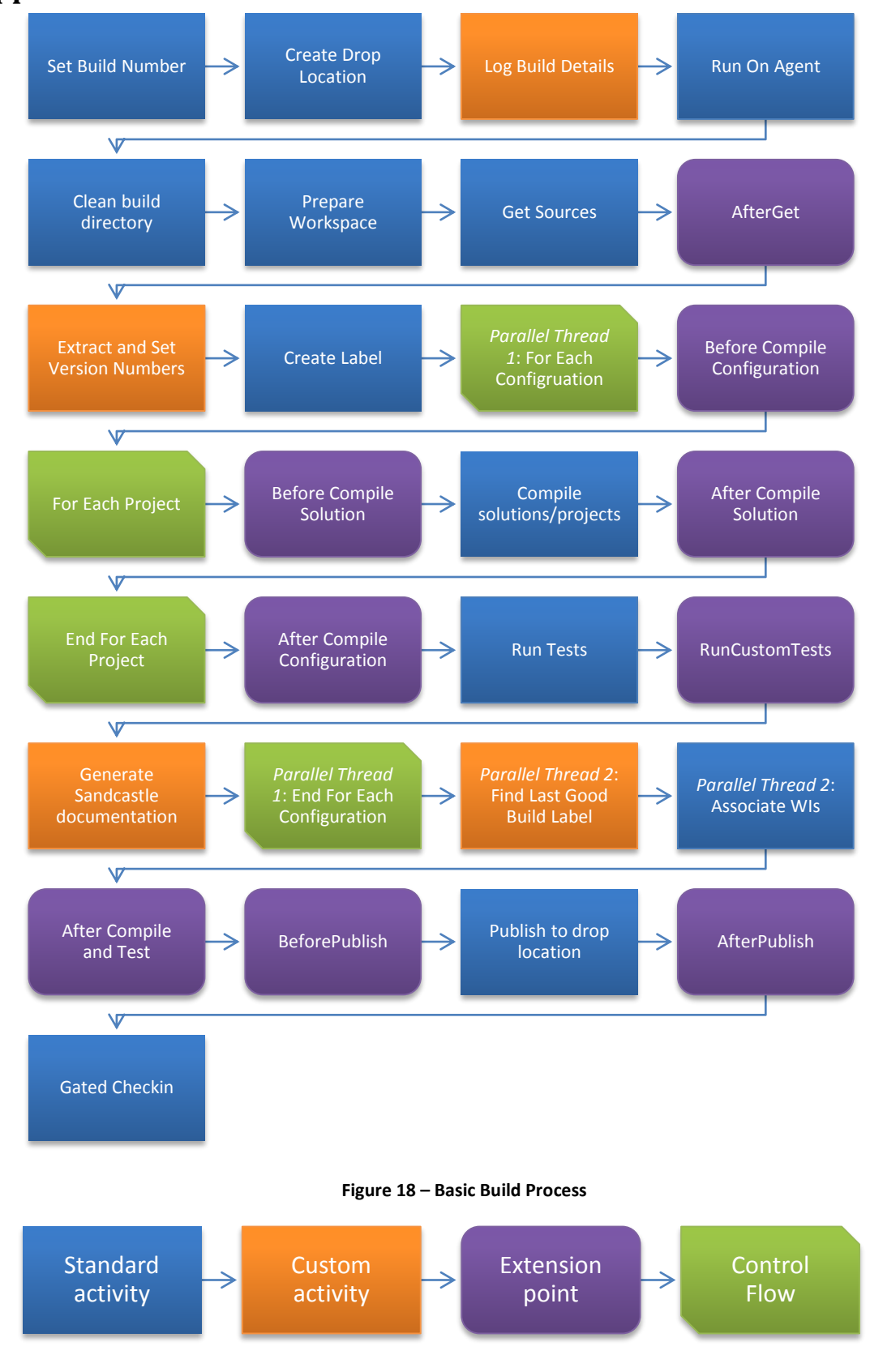

# <span id="page-15-0"></span>**Appendix – Workflow details**

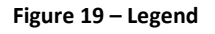

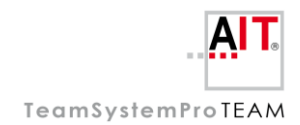

## **This document was created by**

#### **AIT Applied Information Technologies GmbH & Co. KG**

AIT TeamSystemPro Team

Postal address: Leitzstr. 45 70469 Stuttgart

Amtsgericht Stuttgart HRA 725452

General Partner: AIT Verwaltungs GmbH Amtsgericht Stuttgart HRB 734136 CEO: Lars Roith

IBAN: DE80 61191310 0664310001 SWIFT: GENODES1VBP

Phone +49 711 49066 430 Fax +49 711 49066 440 Email [info@aitgmbh.de](mailto:info@aitgmbh.de) Internet [www.aitgmbh.de/t](http://www.aitgmbh.de/)eamsystempro

This document is protected by German copyright laws and may only be reproduces, modified or extended with the written consent of the authors. All Rights reserved.